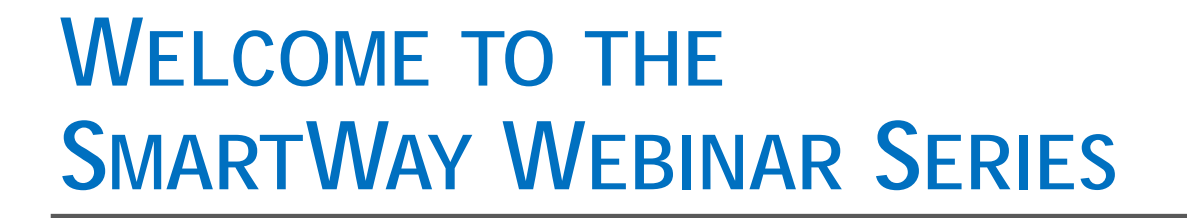

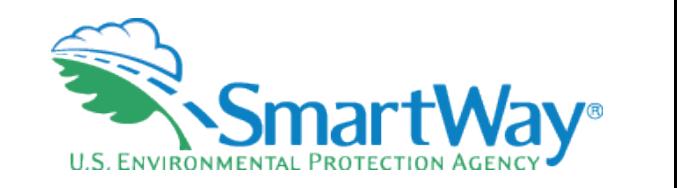

# **2020 SmartWay Logistics Tool Demonstration**

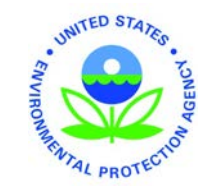

**July 22, 2020** 

## **Webinar Housekeeping**

- Submit a question via the Questions pane on your GoTo control panel.
- permits, our EPA presenters will After the presentation, as time answer questions submitted via the Questions box.
- Please complete the survey at the end of today's webinar. Your feedback is important to us!

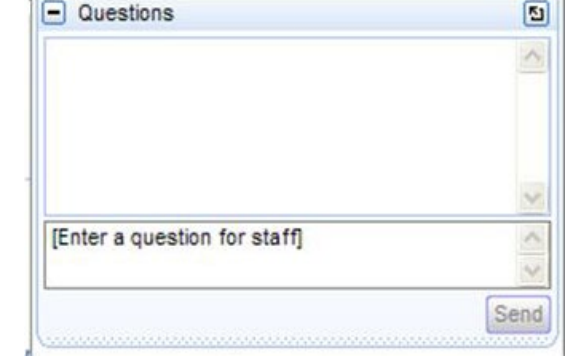

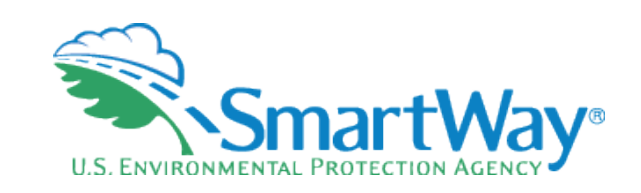

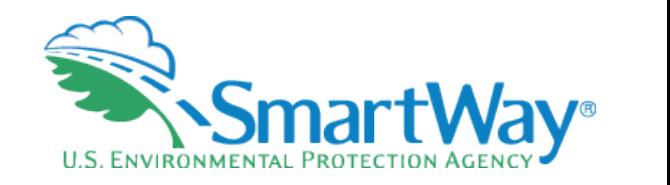

# **Webinar Housekeeping**

#### **The presentation will be available at:**

# **<www.epa.gov/smartway/smartway>- webinars-events**

**Note: Today's webinar is being recorded.** 

### **Welcome!**

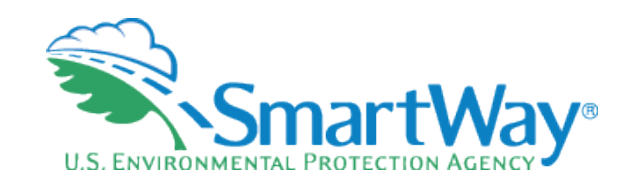

#### **Denise Kearns**

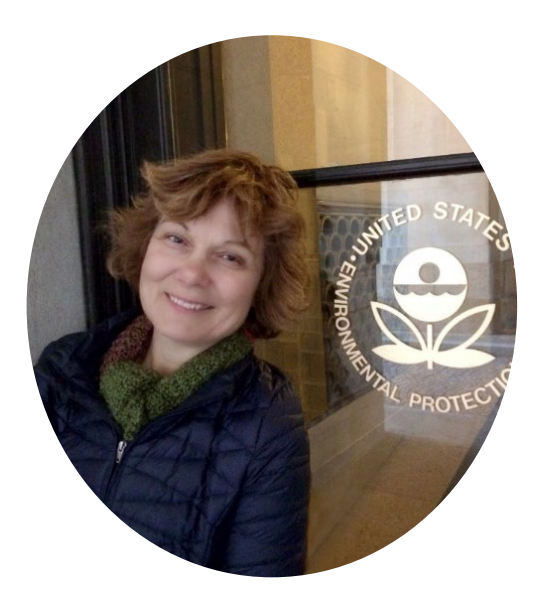

#### Joshua Silverblatt

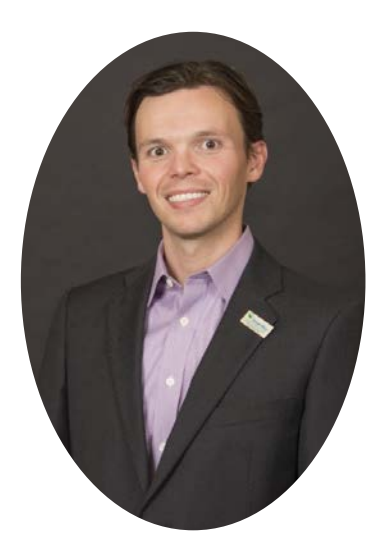

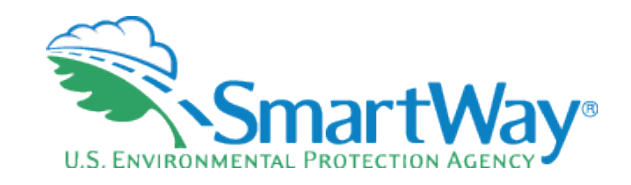

# **Webinar Overview**

- <del>■</del> SmartWay Background
- ₹ Value of efficiency and environmental performance in freight transportation
- SmartWay logistics tool demonstration
	- Data Inputs
	- Performance Outputs
	- Carrier 'pull-thru'
- **R** Ouestion & Answer

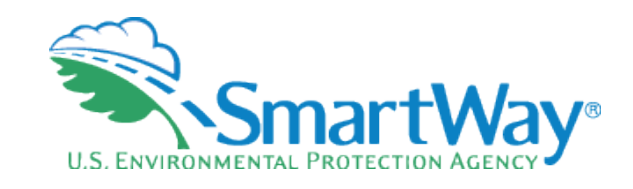

# **SmartWay Background**

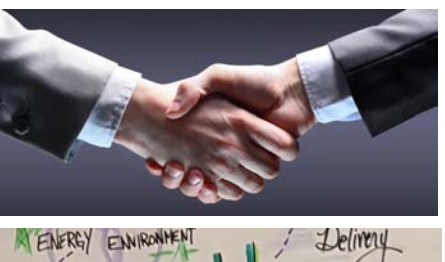

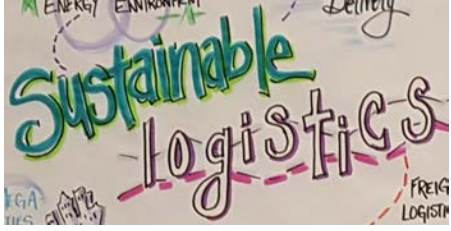

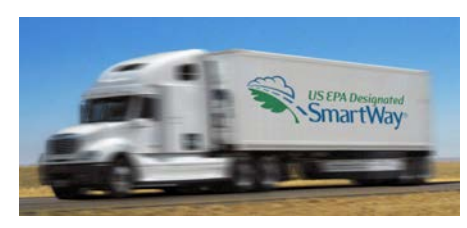

- **Market-based partnership**
- Raise awareness around benefits of freight efficiency
- Strengthen the industry efficiency, competitiveness
- **₹ Collaboration**
- Save fuel, money, and the environment

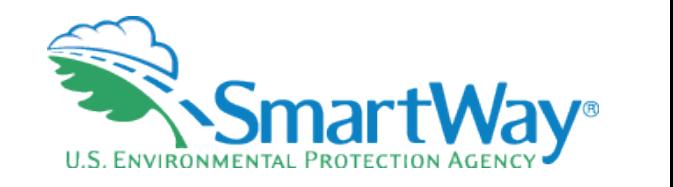

## **SmartWay Basics**

Suite of tools to assess fuel and emissions

- Common set of metrics to communicate efficiency and environmental performance
- Platform to collaborate and share best practices

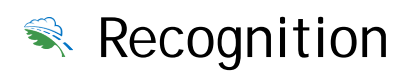

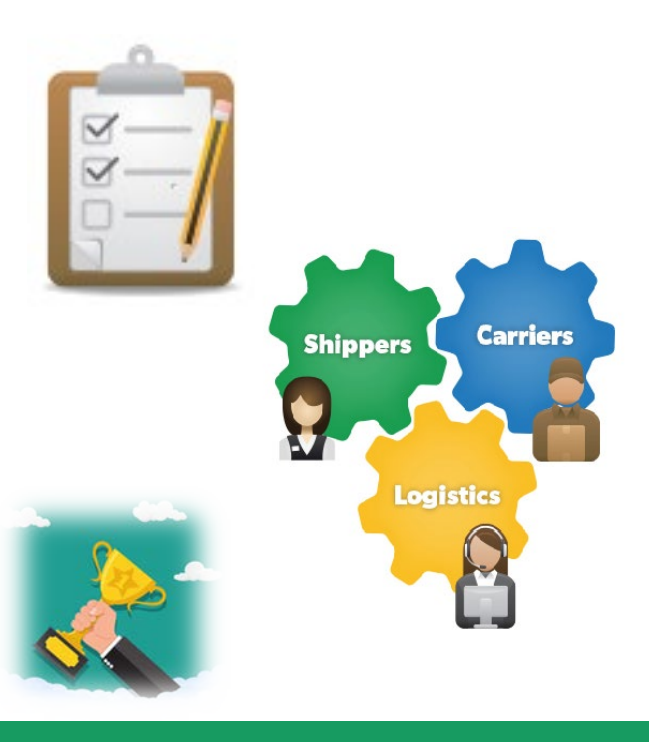

## **Who Participates in SmartWay**

#### 2500+ Carriers

- Truck, rail, barge, intermodal, air
- Contract & Private

#### 250+ Shippers

- F-500, medium and small businesses
- Retailers, food & beverage, electronics, CPG, home goods and more

#### 600+ Logistics Service **Providers**

- **Full service logistics providers**
- **Brokers**
- **Forwarders**

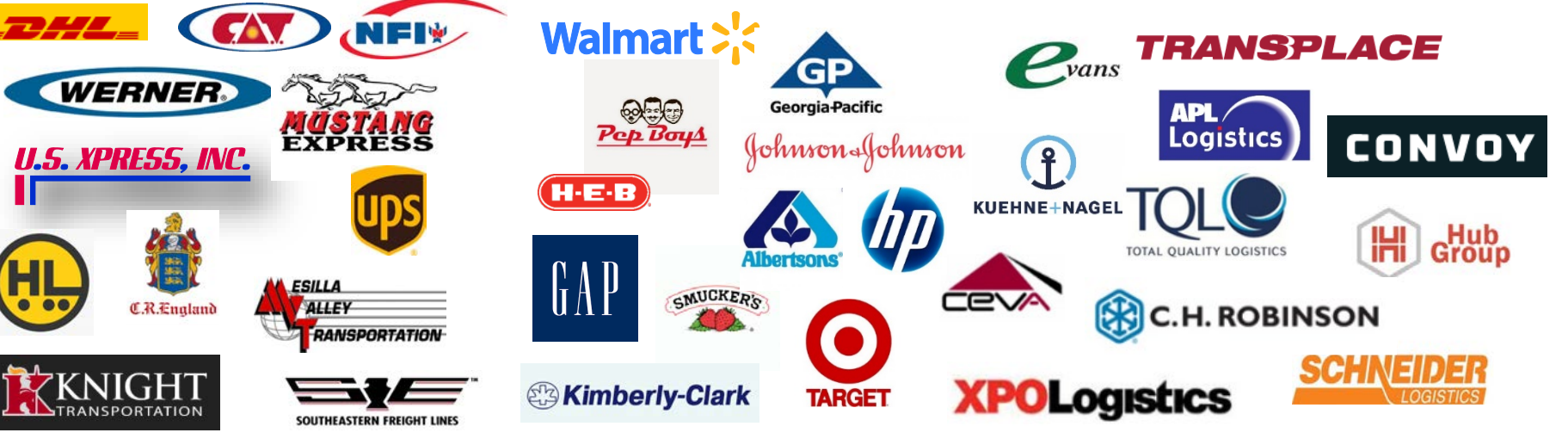

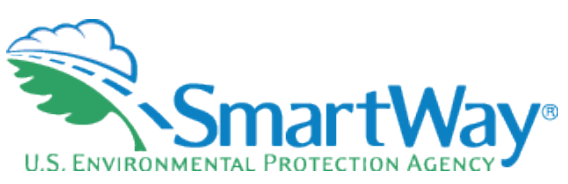

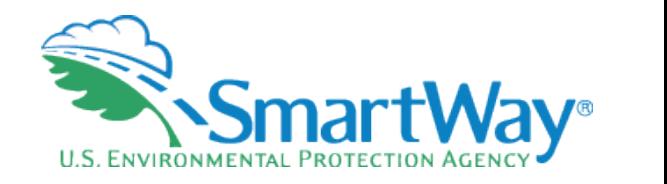

#### **Poll #1**

- (Select all that apply)  $\triangleleft$  How would you characterize the logistics services you provide?
	- **Freight Broker**
	- **Freight Forwarder**
	- Digital Freight Forwarder
	- **Full Service Logistics Provider**

# **SmartWay for Logistics**

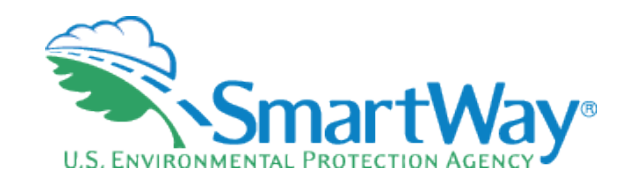

#### **SmartWay for Logistics Service Providers** Delivering Greater Value in the Supply Chain

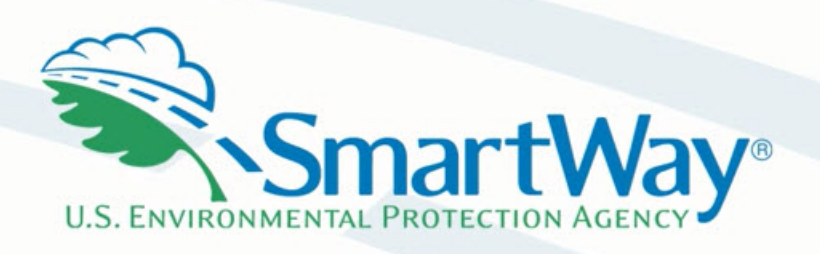

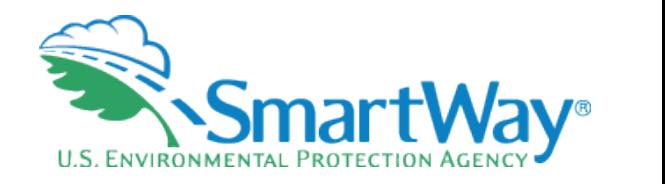

#### **Poll #2**

- How important is sustainability to your shipper clients?
	- Very important, our clients ask for emissions data and/or other evidence of efficiency improvements we help them achieve on their network
	- Somewhat important, our clients ask us to participate in SmartWay or otherwise support their sustainability objectives
	- Not very important

#### $\sum_{i=1}^{\infty}$  SmartWay® U.S. ENVIRONMENTAL PROTECTION AGENCY

### **Poll #3**

- As a logistics service provider how do you address freight sustainability and efficiency? (Select all that apply)
	- We have a sustainability plan in place
	- We have metrics, including SmartWay performance data, to measure and monitor freight emissions
	- **Our company is a SmartWay partner**
	- We encourage our shipper clients to join SmartWay
	- We encourage our carrier base to join SmartWay

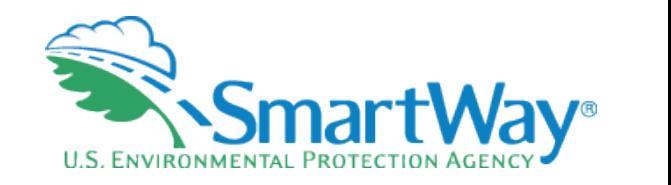

### **What's New This Year**

- USDOT numbers may now be eight digits (up from a maximum length of seven digits previously)
- Users can now enter payloads as low as 0.001 tons on the Activity screen.
- The Internal Metrics report has been undated to display five decimals for all pollutants.
- **Overall look and feel remains the same as last year!**

# **Logistics Tool**  Demonstration

SmartWay®

 The **2020 Logistics Tool** is available for download at the **Data Year** Logistics SmartWay OMB 2060-0663 [SmartWay website: https://www.epa.gov/smartway/smartway-](https://www.epa.gov/smartway/smartway-logistics-company-partner-tools-and-resources)Expiration Date 04/30/2021 **United States Version: 2.0.1** 2019 (Revised 2018) **Released on: 07/15/202** logistics-company-partner-tools-and-resources SmartWay Logistics Company **Welcome to the 2020 SmartWay LOGISTICS Tool**  Partner Tools and Resources SmartWay This page contains the tools, guidance, and best practice Since 2004, companies have been participating in the SmartWay Program to information you need to get the most out of the SmartWay Program as a registered SmartWay Logistics Company Carrier. reduce their fuel usage, reduce emissions, and save money. SmartWay Logistics Companies measure, benchmark, and improve **Partner Key** Developed in cooperation with the freight transportation industry, the their performance on an annual basis. Logistics company **Information** performance is based on evaluating how much of the freight your SmartWay Transport Partnership helps you to improve your efficiency by company ships is carried by benchmarked SmartWay Carriers tracking and benchmarking performance. • Annual Eliability versus non-SmartWayCarriers. Guidelines<br>• Data Quality Best<br>Practices • <u>Data Quality Best</u><br>Practices<br>• <u>Tool Due Date Schedule</u><br>• Webinars/Events<br>• SmartWav Portal If you are responsible for annual updates and fleet improvement strategies, bookmark this page for your convenience. All SmartWay · Tool Due Date Schedule Logistics Company information will be updated on this page. \* Webinars/Events What would you like to do? Measure View Ranking Data Get Training Improve Highlight Achievements Performance Performance **FIUNG FORMS WITH THE FEDERAL GOVERNMENT AND ESTIMATED REPORTING BURDEN:**  Respondents are not required to file or reply to any Federal collection of information unless it has a valid OMB control number. Public reporting burden for this collection of information You must submit a completed and accurate SmartWay Logistics is estimated to average 5.82 hours per response for initial registration, 2.66 hours for each annual update. These estimates include the time for reviewing instructions, searching Logistics Company existing data sources, gathering the data needed, and completing and reviewing the collection of information. Send comments regarding this burden estimate or any other aspect of Company Tool to EPA by the due date !isted on this page to be a Tool Due Date this collection of information including suggestions for reducing this burden to: SmartWay Transport Partnership, 2000 Traverwood, Ann Arbor, MI 48105, or the Office of Information SmartWay Logistics Company in good standing and to be eligible and Regulatory Affairs, Office of Management and Budget, Washington D.C. for partner recognition. • September 14, 2018 Logistics Company Tool and ZOOM QUIT IN **SCREEN** Page L-1 Example Tool

# **SmartWay Performance Rankings**

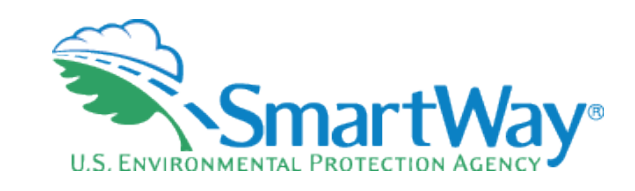

- SmartWay provides standardized emission results and relative rankings for all SmartWay carriers at the fleet level
- Carriers are categorized by type (such as truckload dry van, flatbed, or tanker) to insure an apples to apples comparison
- Emissions: CO **<sup>2</sup>**, NOx, and PM 零
- Metrics: grams/mile and grams/ton -mile
- $\blacktriangleright$ Within categories/emissions & metrics carriers are ranked on a 1 -5 scale (1 being best)
- $\mathbb{R}$ The SmartWay system allows carriers to benchmark themselves and for logistics providers to see the relative performance of their carriers, allowing all entities to improve their performance

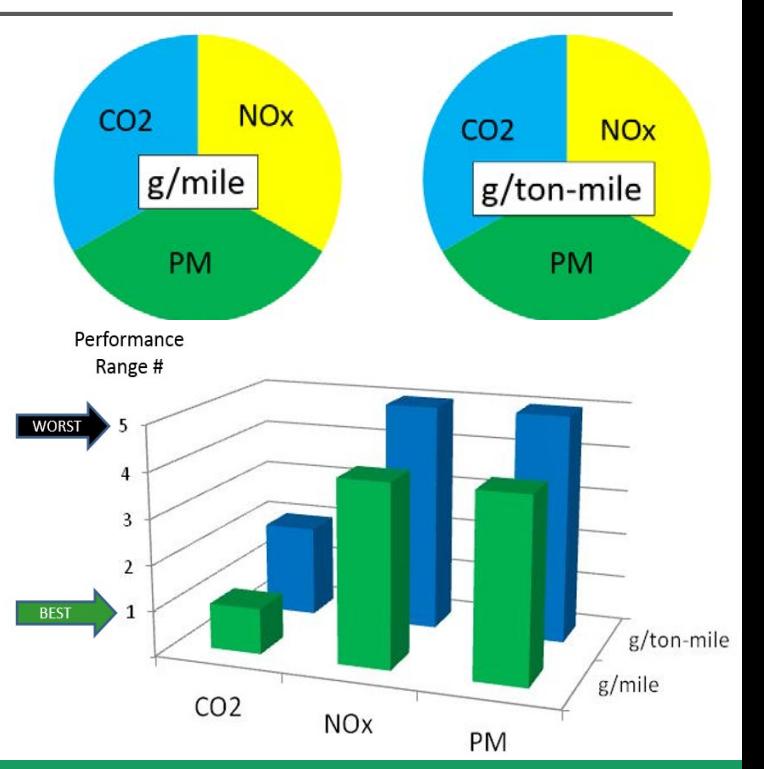

# **Understanding Logistics Emission Factors**

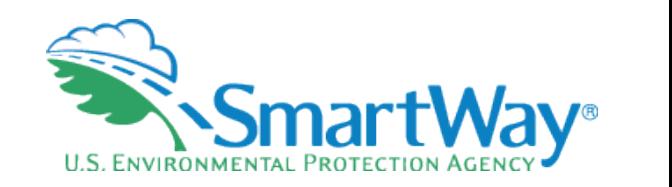

#### **You are the weighted sum of all the fleets you use**

#### The fleets you use

- 
- Invisible to outsiders

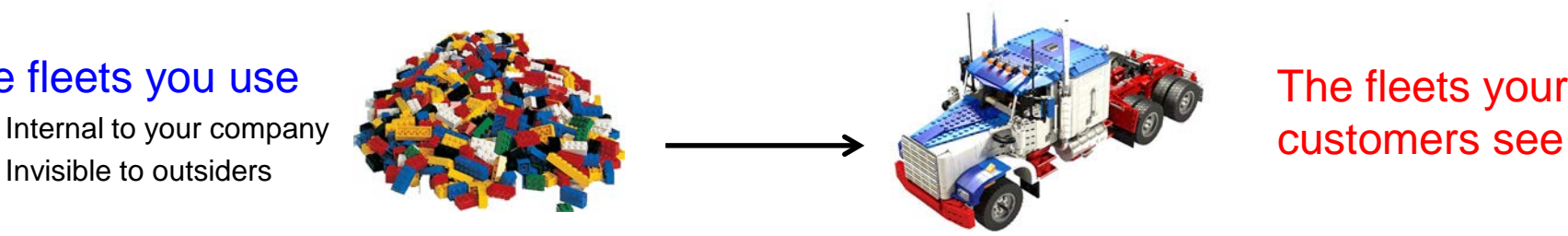

The fleets your

- The best way to improve your emission factor is to: 零
	- • Increase the % of your carriers that are registered SmartWay carriers: If some of your carriers are not SmartWay, encourage the ones you use the most to join first!
	- Then use better performing SmartWay carriers (bin 1 is better than bin 2…)
	- And lastly, use more efficient modes such as rail or barge

# **Options to Input your Data**

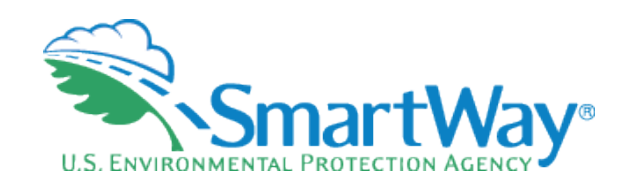

**SEPA** 

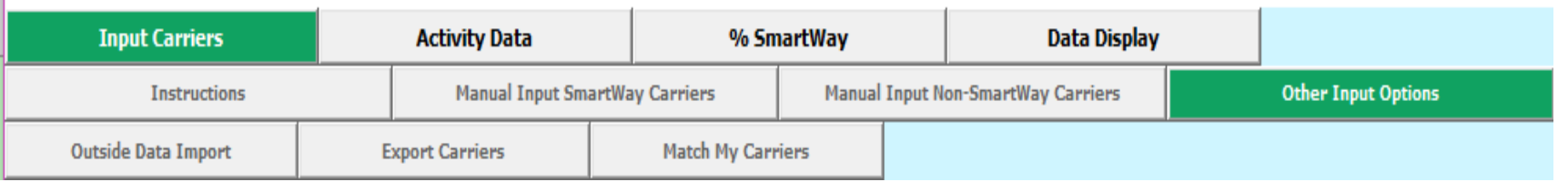

- Data Import
- 1: Export a Master file and delete carriers you don't use
- 2. Manually build a CSV or XLSX file from Export Selected Carriers and modify it.
- 3. Start with your CSV from last year and add or subtract carriers
- 4: Create a .csv or .xlsx from scratch (use the example Carrier CSV file as a starting point)
- Carrier matching function
	- Best for companies with tens of thousands of carriers
	- Accessed in the SmartWay Partner Portal
	- Instruction manual: https://nepis.epa.gov/Exe/ZyPDF.cgi/P100WNV7.PDF?Dockey=P100W.......

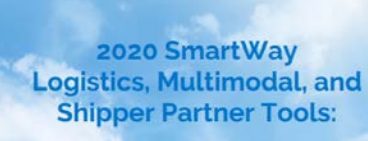

SmartWay

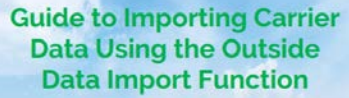

U.S. Version 2.0.19 (Data Year 2019)

 $\mathbf f$ 

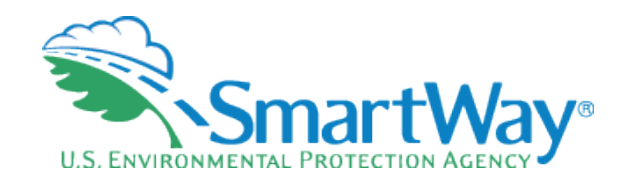

- 1. Export a Master CSV file and delete carriers you don't use
	- Good for a large number of carriers
	- Generate a CSV or XLSX using the Export Master File
	- Open in Excel and delete carriers (rows) you don't use
	- Enter data for your carriers
	- Does not require carrier matching

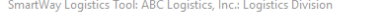

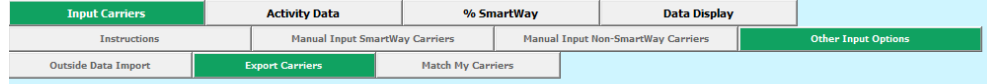

USE OF THIS SCREEN IS OPTIONAL - NOT REQUIRED FOR EPA SUBMITTAL

You may export carrier information to an external file for additional processing using this screen. There are three ways to develop files outside of the tool for import. First, you may select your specific carriers using the Manual Input screens and return to this screen and select the 'Export Selected Carriers'<br>button to create a CSV (comma separated values) file. If you wish after any of these steps, and export your CSV file at that point. This will allow you to export all of the carrier information entered into the Tool for further manipulation as needed. Once complete you may import your updated CSV file back into the Tool.

Second, you can also develop your CSV file offline using your in-house data system, and import the file into the Tool when complete.

Third, you may select the "Export Master File" button to save a CSV file with a complete listing of all current SmartWay carriers. You may then manipulate the file offline, deleting carriers you do not use, and entering data regarding activity and other details related to how you use your carriers. Once complete you may import the updated CSV file back into the Tool.

For the first and third options, you will be prompted to specify a file name (with a .csv extension) and a location where you can export the file. After selecting the appropriate button the export status bar will indicate when your export is complete. Both export options will provide a properly formatted CSV file that can be modified and re-imported into the Tool using the Outside Data Import screen.

Select the button labeled 'Detailed Instructions for Data Export/Import' to go to the Tools and Resources Web page where you can download the "Guide to Importing Carrier Data Using the Outside Data Import Function" document for further information on how to prepare CSV files for importing SmartWay carriers into the Tool.

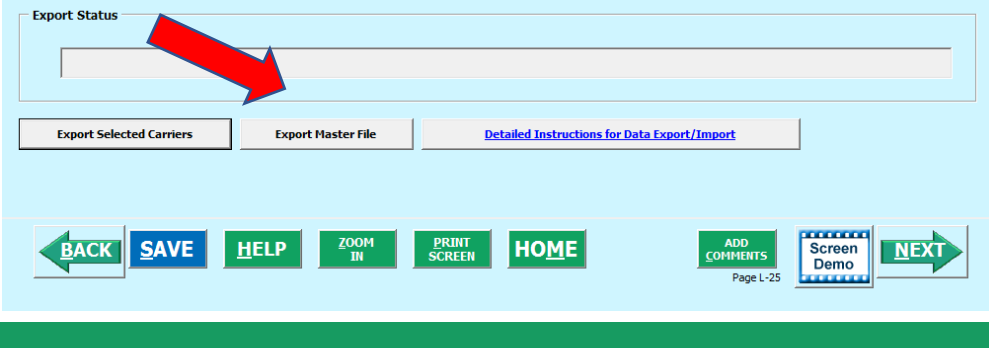

 $\times$ 

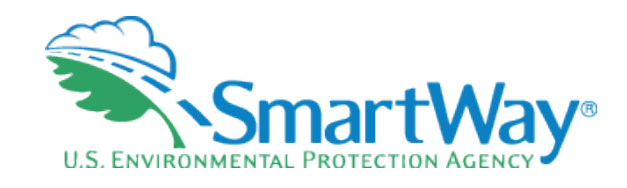

- 2. Manually build a CSV or XLSX file from Export Selected Carriers and modify it.
	- Good for smaller number of carriers
	- Manually select carriers from the tool and use the Export Selected Carriers Button
	- Open in Excel
	- Enter data for your carriers
	- Does not require carrier matching

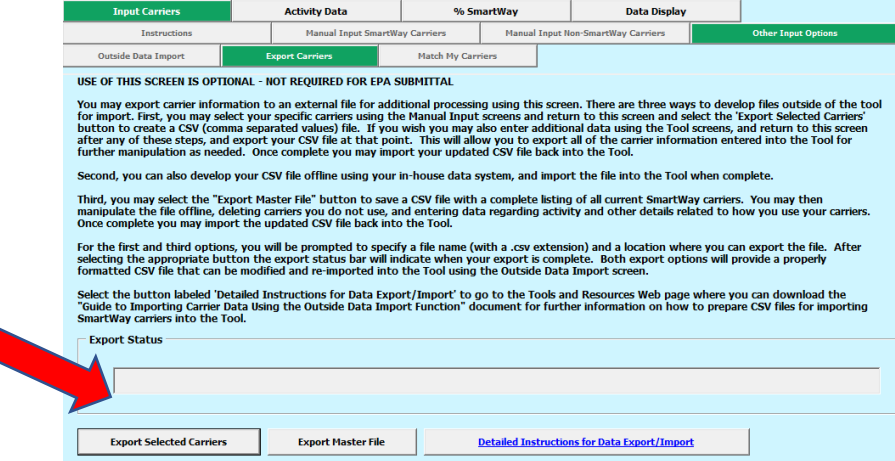

**EACK SAVE HELP 200M** SCREEN HOME

SmartWay Logistics Tool: ABC Logistics, Inc.: Logistics Division

**Screen** Demo

 $\times$ 

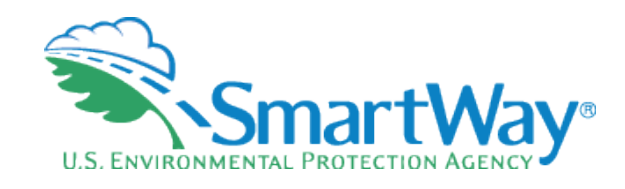

- Start with your CSV from last year  $4.$ and add or subtract carriers
	- Best for carriers that don't change their  $\bullet$ carrier base often
	- Beware name changes or company  $\bullet$ reorganizations that may change your carrier's identification year-to-year
	- The csy format (columns) have changed in  $\bullet$ the last 3 years
	- Still workable  $-$  just follow the directions  $\bullet$ closely
	- You can always tweak your inputs manually  $\bullet$

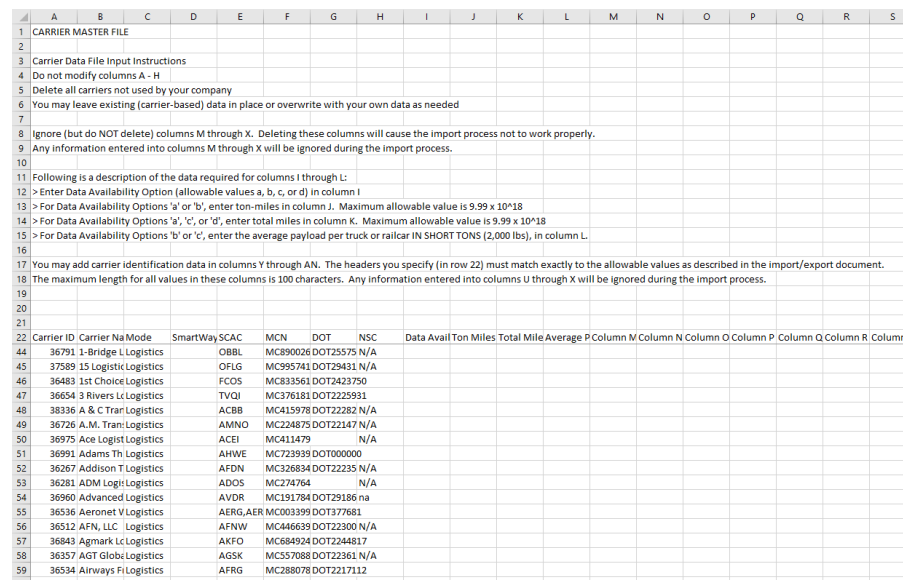

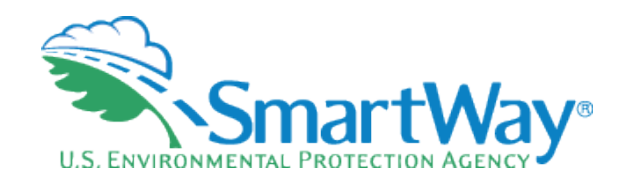

- 4. Create a .csv or .xlsx from scratch using the example Carrier CSV file
	- Create with your in-house IT system
	- Use an example CSV file as a template
	- Use the Carrier Matching Function to identify which of your carriers are **SmartWay**

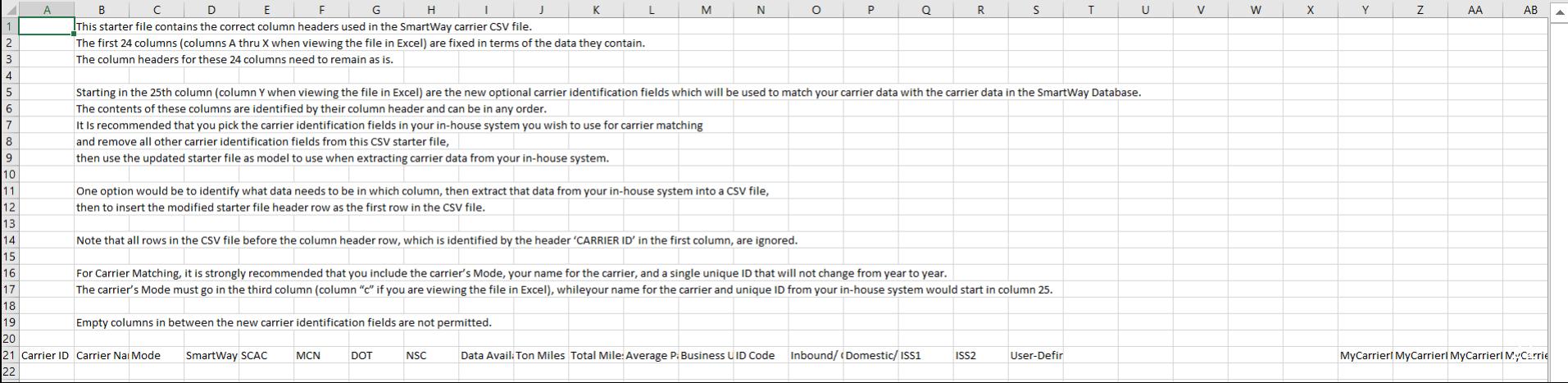

### **Carrier Matching Starter File**

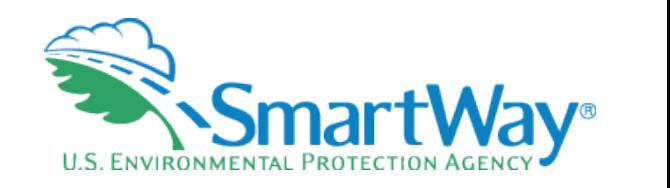

Enter your carrier activity information in columns:

- I (data availability); J (ton miles); K (total miles); L (avg payload)
- Copy and paste the names of all the carriers you use in column Y
- The remaining columns (Z AL) are used to enter other identification fields to match with SmartWay partners, such as:
	- SCAC (column AC); MCN (column AD); DOT (column AE)
	- Note: eliminate any of the columns in Z AL that do not contain data, this will allow the upload process to run faster
- Upload your completed Starter CSV file into the Portal (Step 2)

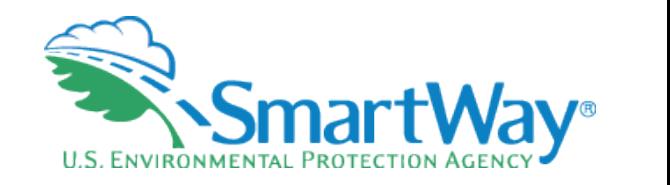

### **Carrier Matching**

(1) Create your carrier CSV file using in-house system and carrier matching starter file

(2) Upload your carrier CSV file into the SmartWay Portal carrier matching function

(3) Export your matched carrier CSV file from the SmartWay portal

(4) Import your matched carrier CSV file into this Tool

(5) Edit your carrier identification information

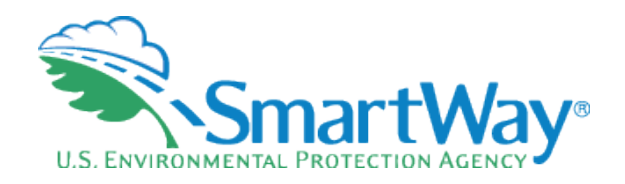

# **Carrier Matching Cont'd**

- Once you have created your matched carrier data from the SmartWay Portal, you will  $\bullet$ import it into your SmartWay Tool (Step 4)
- Once you have imported your file into the Tool, you may augment, correct, or modify any  $\bullet$ of the carrier data using the Tool screens (Step 5)

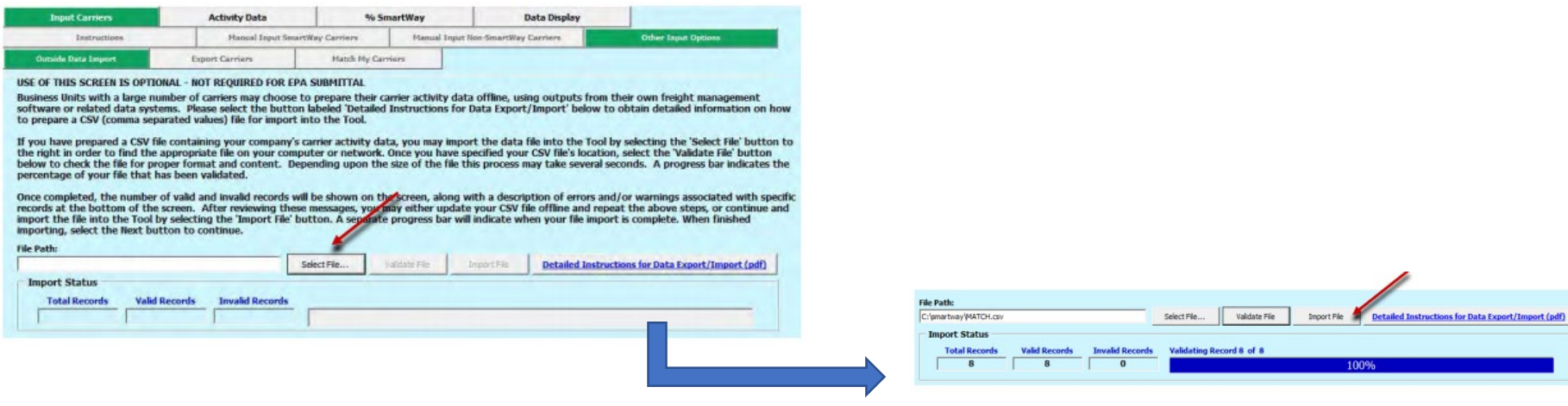

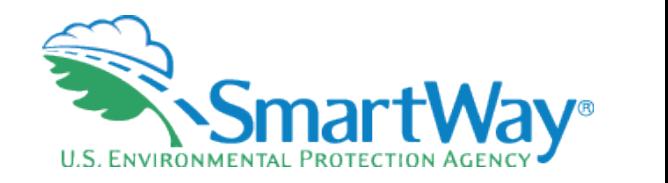

#### **Please Remember**

- SmartWay is a partnership we rely on our SmartWay contacts 家
	- **Have a backup contact to insure continuity for temporary absences**
	- **Have a succession plan so someone is ready if your job changes**
- Keeping all SmartWay tools in the same folder makes year over year comparisons easy
- It's pretty much the same year-to-year; i.e., data requirements don't change.
- SmartWay offers business intelligence it's there for you to use for company
- your company to offer assistance and answer your questions. **Do you know yours!?**  We're here for you – An experienced Partner Account Manager (PAM) is assigned to

### **2020 SmartWay Tool Schedule**

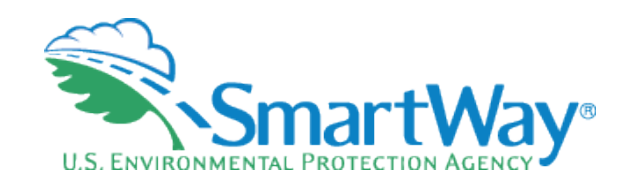

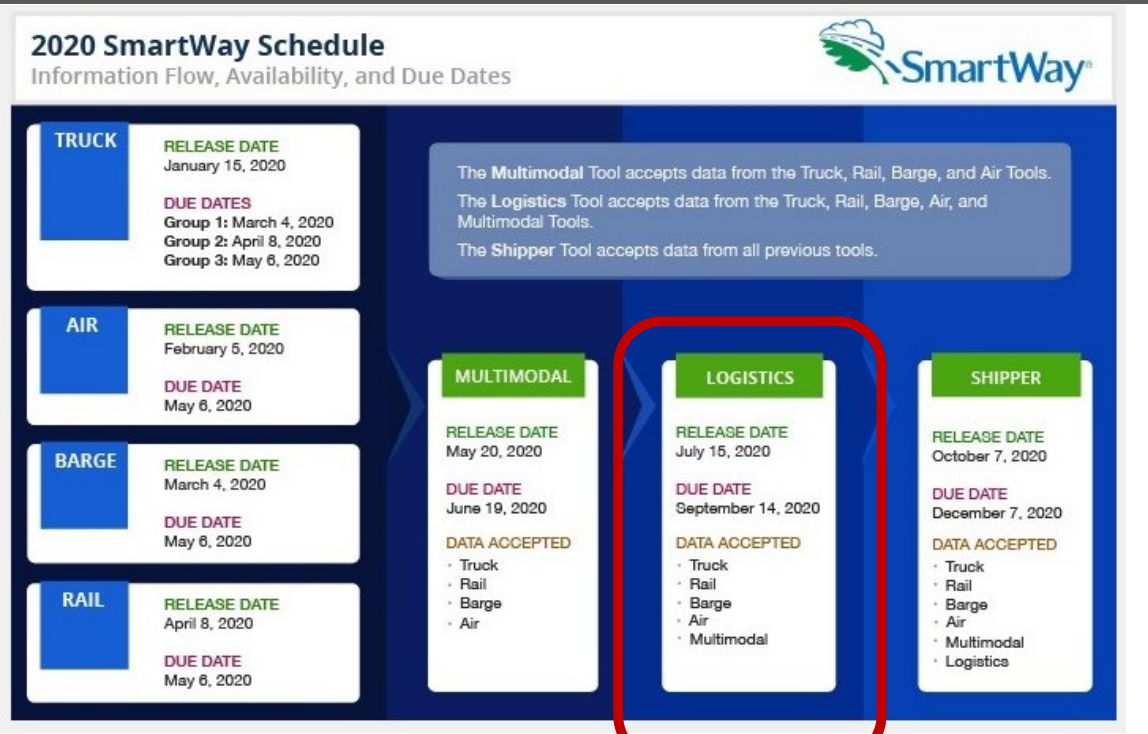

## **Thank you for your attention! Questions?**

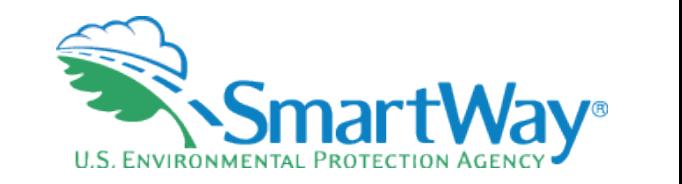

#### **SmartWay website: <https://www.epa.gov/smartway> SmartWay Hotline: 734-214-4767 SmartWay email: [smartway\\_transport@epa.gov](mailto:smartway_transport@epa.gov)**

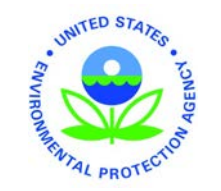